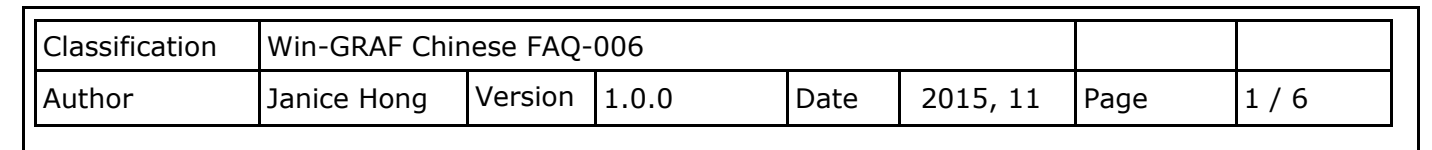

## 如何即時線上更新 **(On Line Change)?**

"On Line Change" 功能允許 Win-GRAF PAC 在運行的同時更新小幅修改過的程式, 此修改的程式 名稱必須與 **PAC** 中目前正在 **Run** 的程式是同一個。"On Line Change" 功能主要提供給緊急狀況 使用,像是應用場所不允許因為要更換應用程式而短暫的停機或停止運作,也找不到時間可供 更換新的應用程式 (例如,需 24 小時運作不能停止的設備)。若非以上狀況,最好不要使用此 功能,您可先停止運行中的應用程式,再將修改過的程式下載到 PAC 中,這是比較安全的作法。

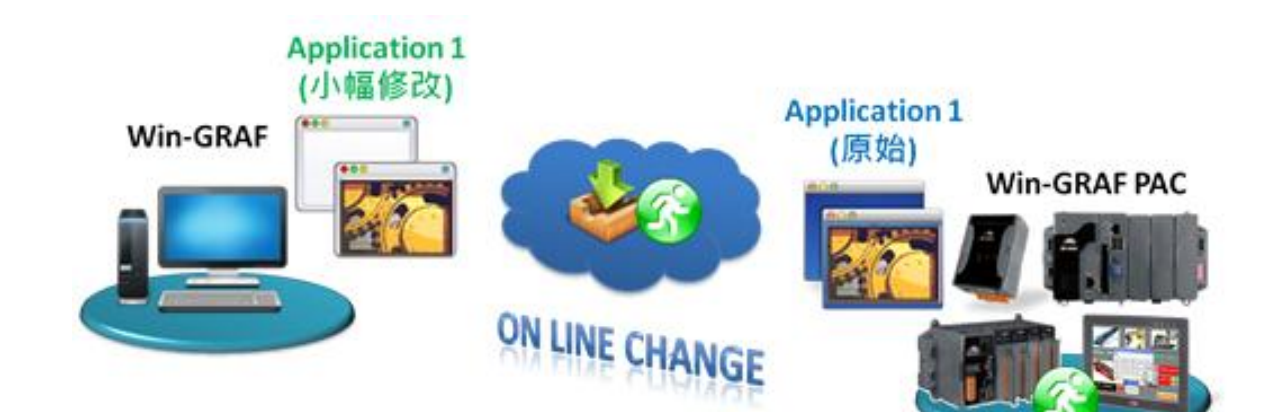

## **1.1. "On Line Change"** 功能的使用限制

 $\sqrt{N}$ 在啟用 **"On Line Change"** 功能之前,請先了解下列使用限制**:**

## 啟用 **"On Line change"** 功能後,可執行下列變更 **(**不停止原有程式**):**

- 變更 單一程式中的程式碼。
- 變更 單一順序式功能圖 (SFC ) 的條件 或 動作。

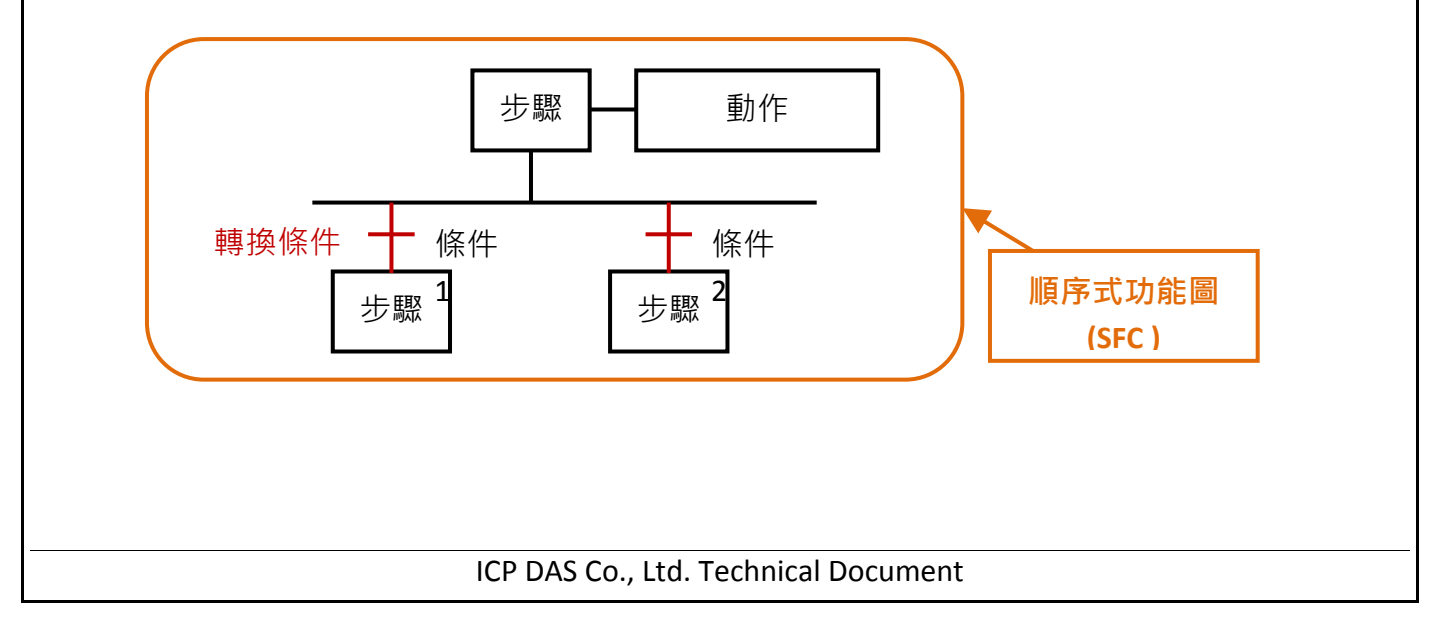

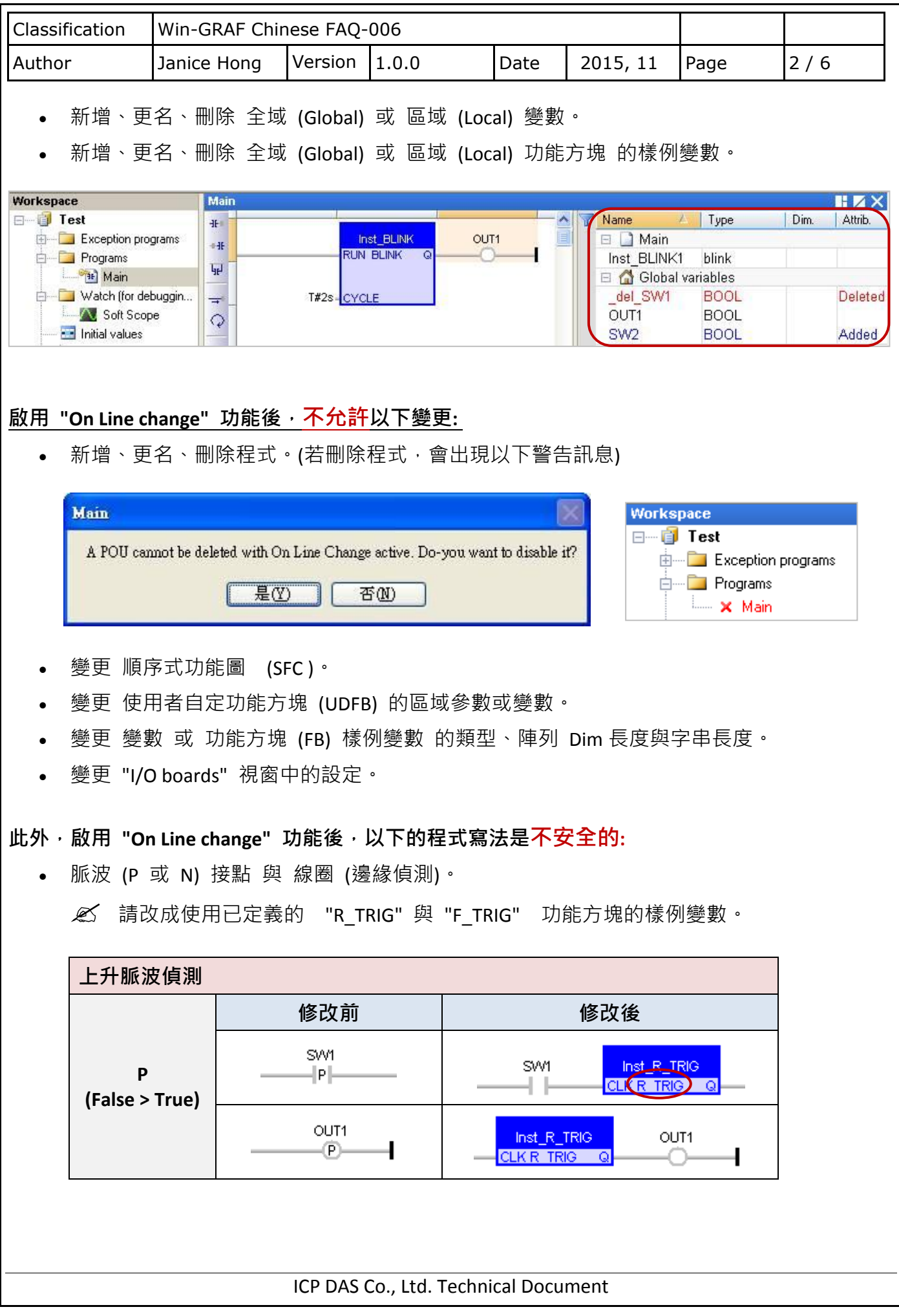

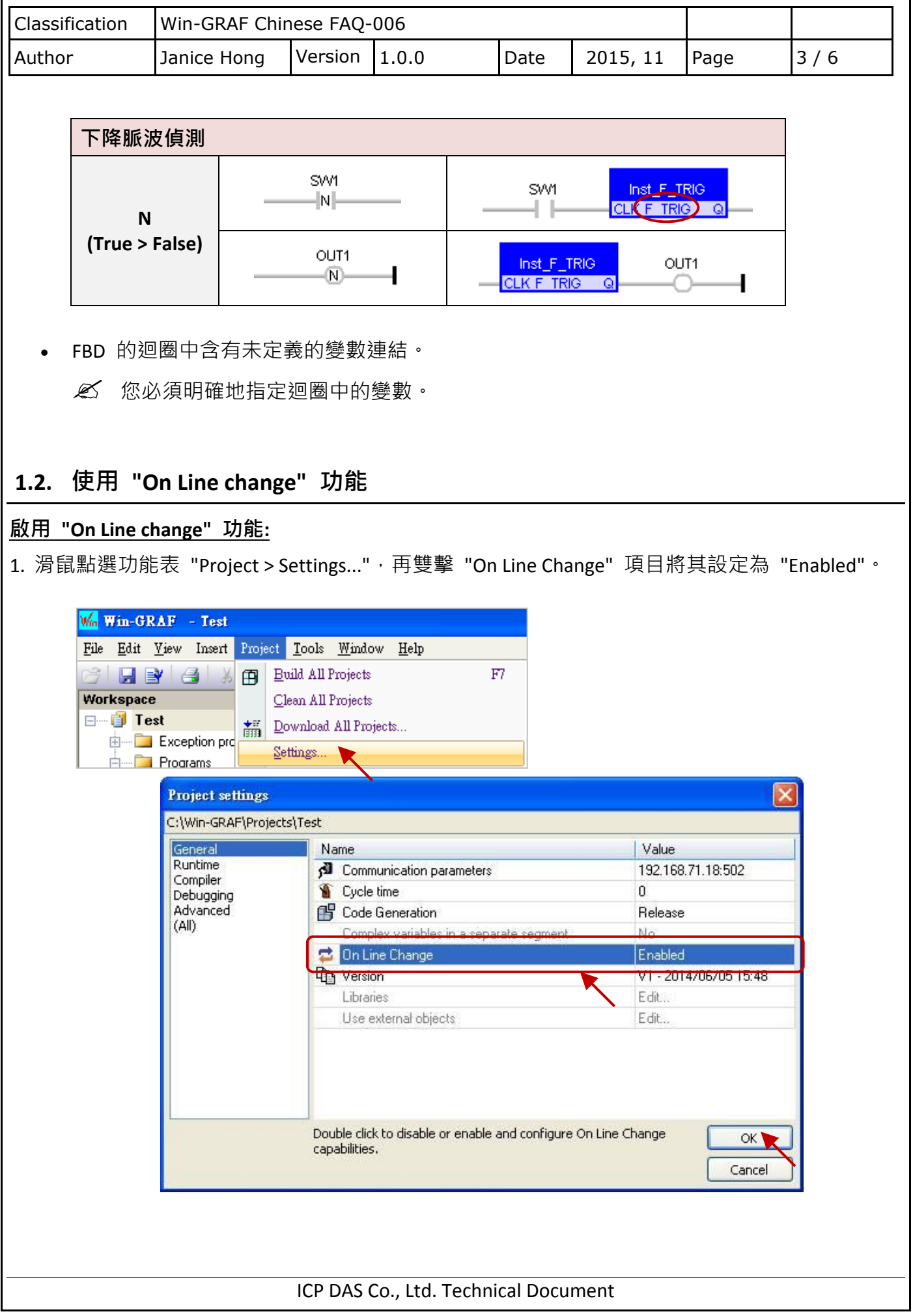

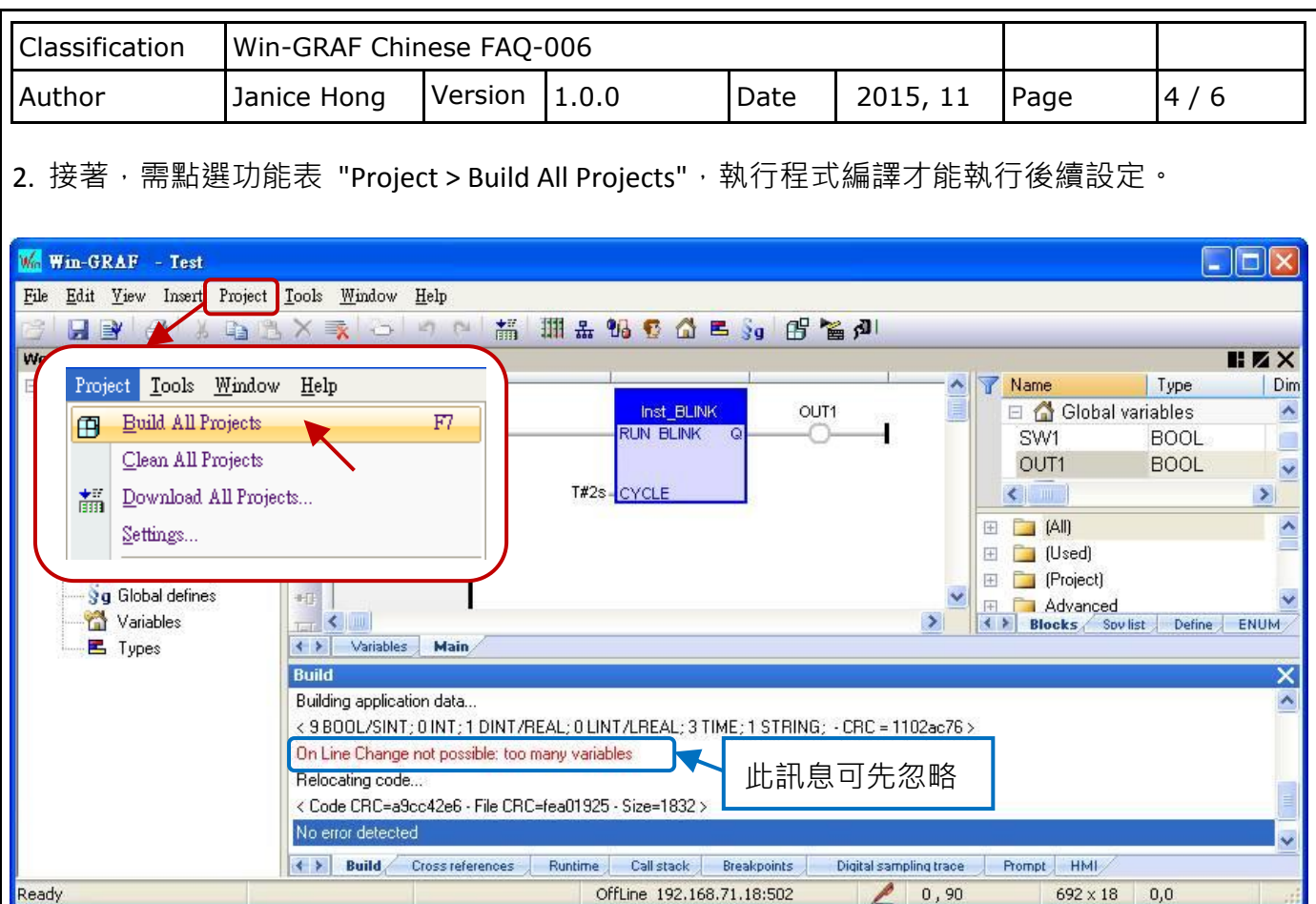

## 配置變數使用量**:**

當啟用 "On Line Change" 功能,為了允許新的變數與方塊宣告,您必須為各種資料型態的變數 預留可使用的數量。

- 3. 同步驟 1,滑鼠點選功能表 "Project > Settings...",再雙擊 "On Line Change" 項目進入設定 視窗。請在 "Value" 或 "Margin" 欄位設定需新增的數量。
	- 註**:** 若 "Value" 與 "Margin" 兩者皆有設定值,會取用較大的值。此例,"Value" 填入 "30" 且"Margin"填入"10",由於顯示數值 x 10% 小於 30,因此會啟用較大值 "30"。
- 4. 接著,點選所需的 資料型態項目 並按 "Set" 按鈕以完成設定。

(例如: 點選 "BOOL/SINT variables" 並按 "Set" 後 · 數量為 9 + 30 = 39)。

註**:** "STRING buffers (characters)"、"FB instance data (bytes – approx.)" 與 "Complex variables segment (bytes), 此三項需設定較大的值 (此例設定為 "5000")。

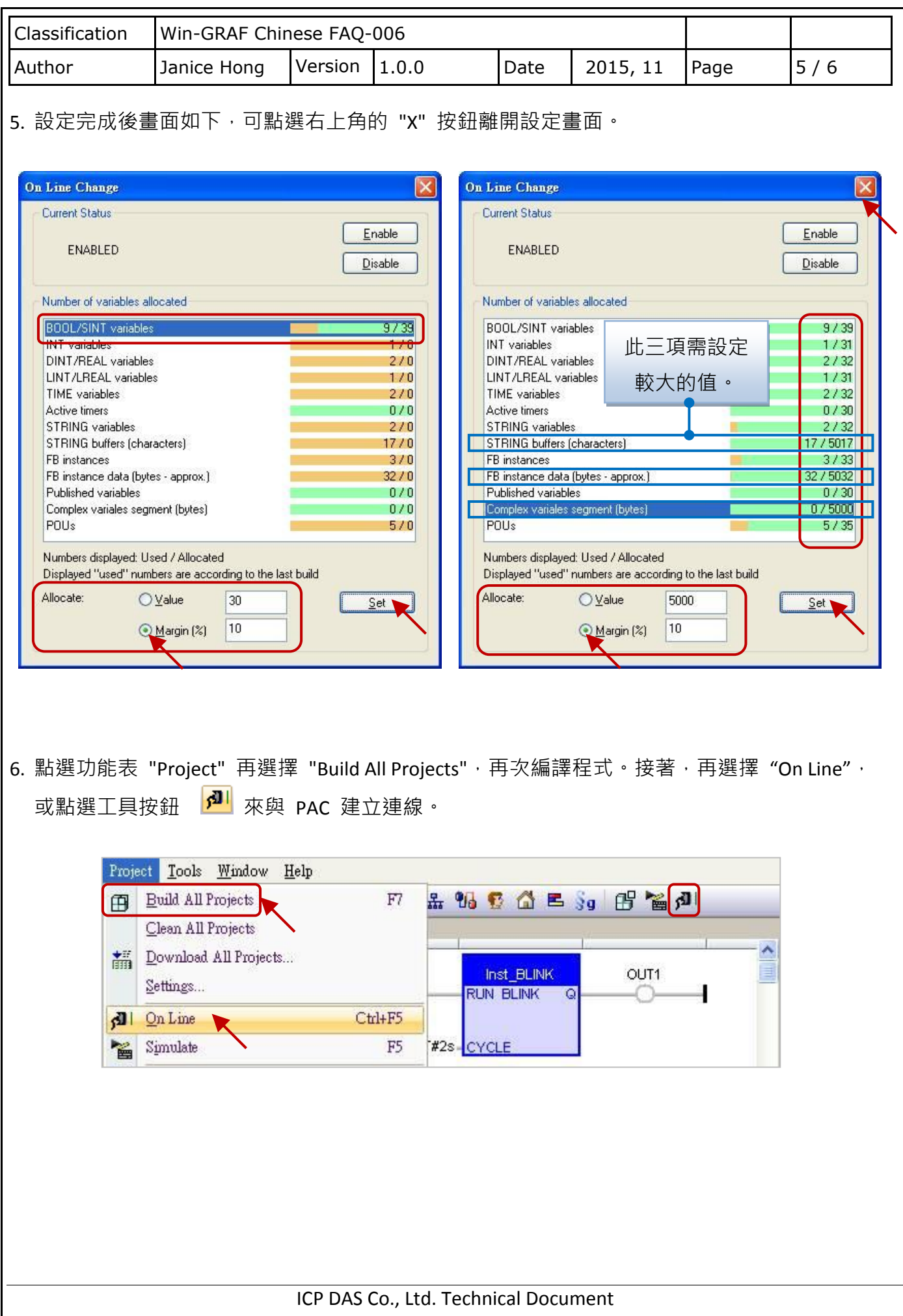

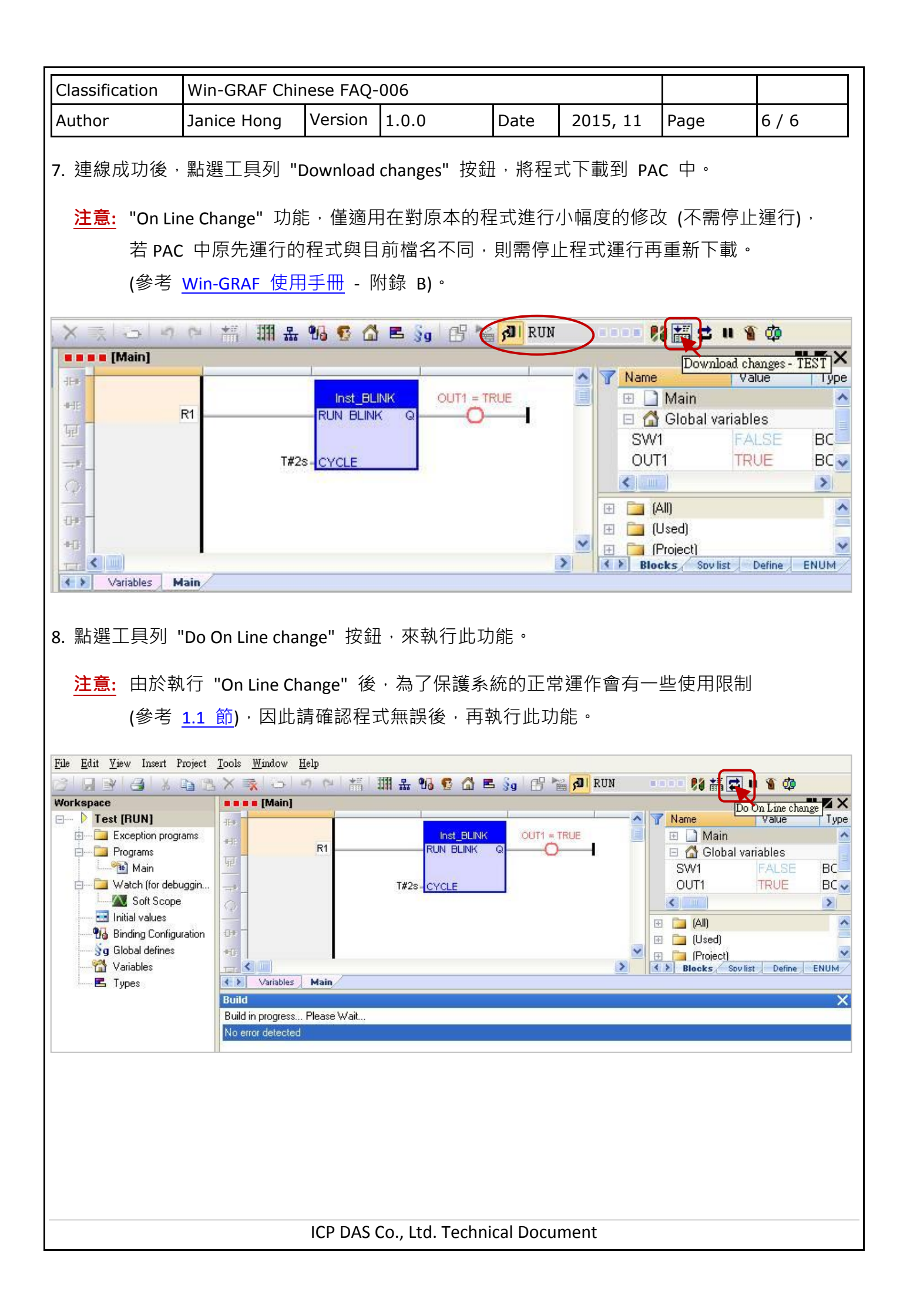